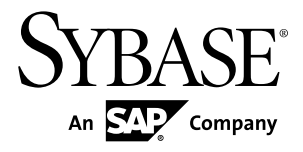

# **Troubleshooting Sybase Mobile Sales for SAP CRM 1.2**

#### DOCUMENT ID: DC01379-01-0120-01

LAST REVISED: December 2010

Copyright © 2010 by Sybase, Inc. All rights reserved.

This publication pertains to Sybase software and to any subsequent release until otherwise indicated in new editions or technical notes. Information in this document is subject to change without notice. The software described herein is furnished under a license agreement, and it may be used or copied only in accordance with the terms of that agreement. To order additional documents, U.S. and Canadian customers should call Customer Fulfillment at (800) 685-8225, fax (617) 229-9845.

Customers in other countries with a U.S. license agreement may contact Customer Fulfillment via the above fax number. All other international customers should contact their Sybase subsidiary or local distributor. Upgrades are provided only at regularly scheduled software release dates. No part of this publication may be reproduced, transmitted, or translated in any form or by any means, electronic, mechanical, manual, optical, or otherwise, without the prior written permission of Sybase, Inc.

Sybase trademarks can be viewed at the Sybase trademarks page at <http://www.sybase.com/detail?id=1011207>. Sybase and the marks listed are trademarks of Sybase, Inc. ® indicates registration in the United States of America.

SAP and other SAP products and services mentioned herein as well as their respective logos are trademarks or registered trademarks of SAP AG in Germany and in several other countries all over the world.

Java and all Java-based marks are trademarks or registered trademarks of Sun Microsystems, Inc. in the U.S. and other countries.

Unicode and the Unicode Logo are registered trademarks of Unicode, Inc.

All other company and product names mentioned may be trademarks of the respective companies with which they are associated.

Use, duplication, or disclosure by the government is subject to the restrictions set forth in subparagraph  $(c)(1)(ii)$  of DFARS  $52.227$ -7013 for the DOD and as set forth in FAR  $52.227$ -19(a)-(d) for civilian agencies.

Sybase, Inc., One Sybase Drive, Dublin, CA 94568.

## **Contents**

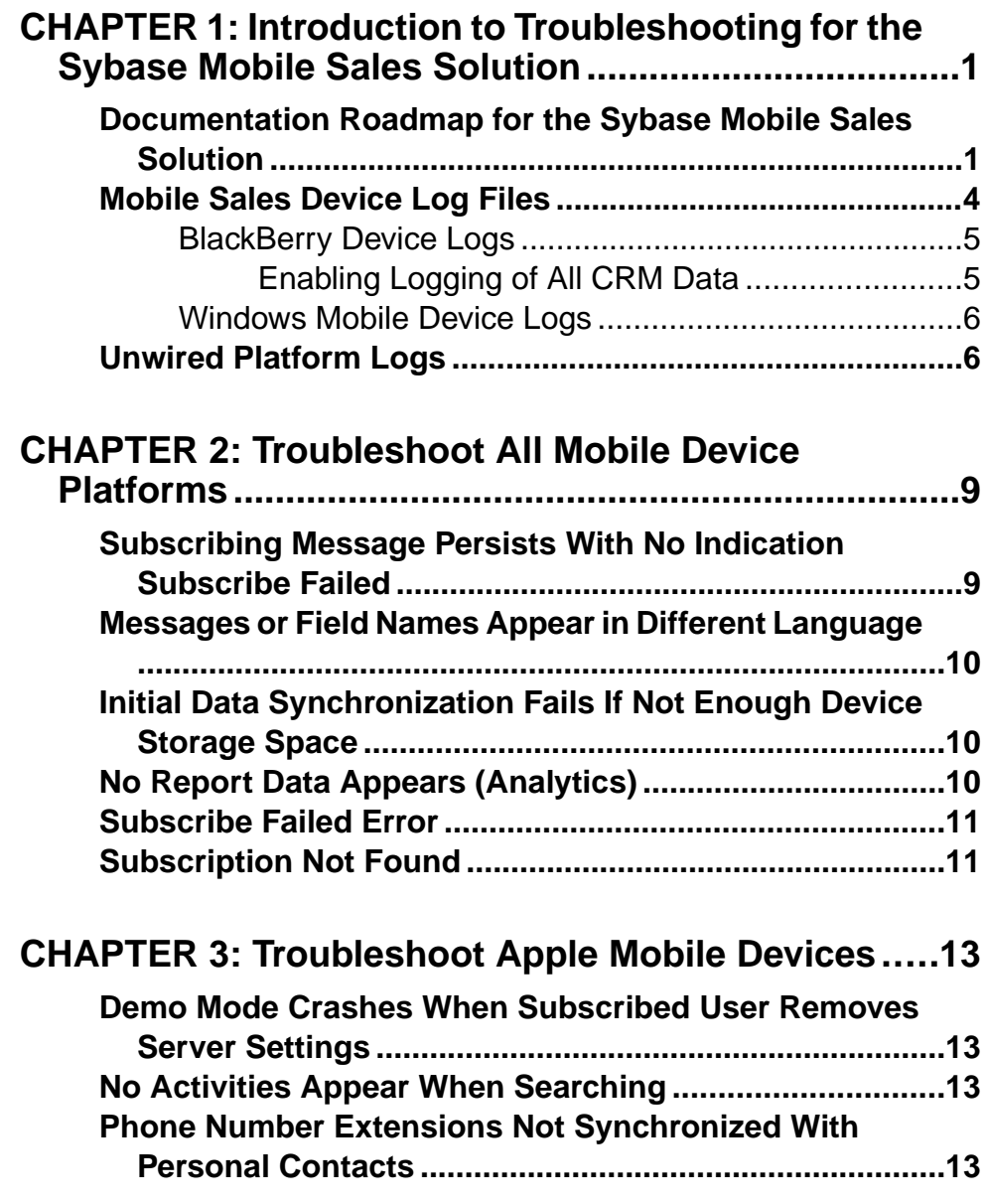

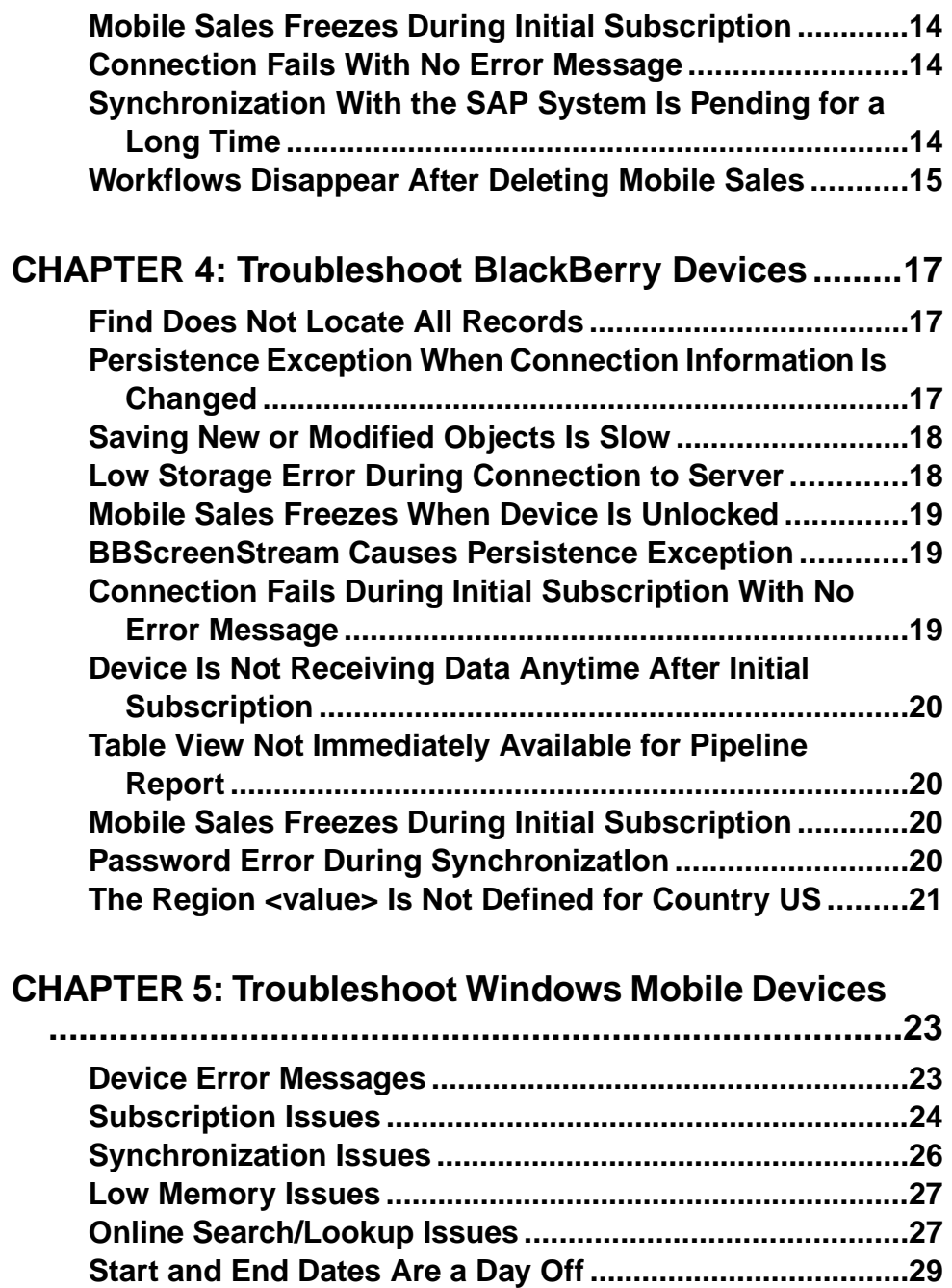

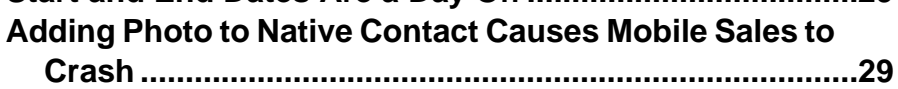

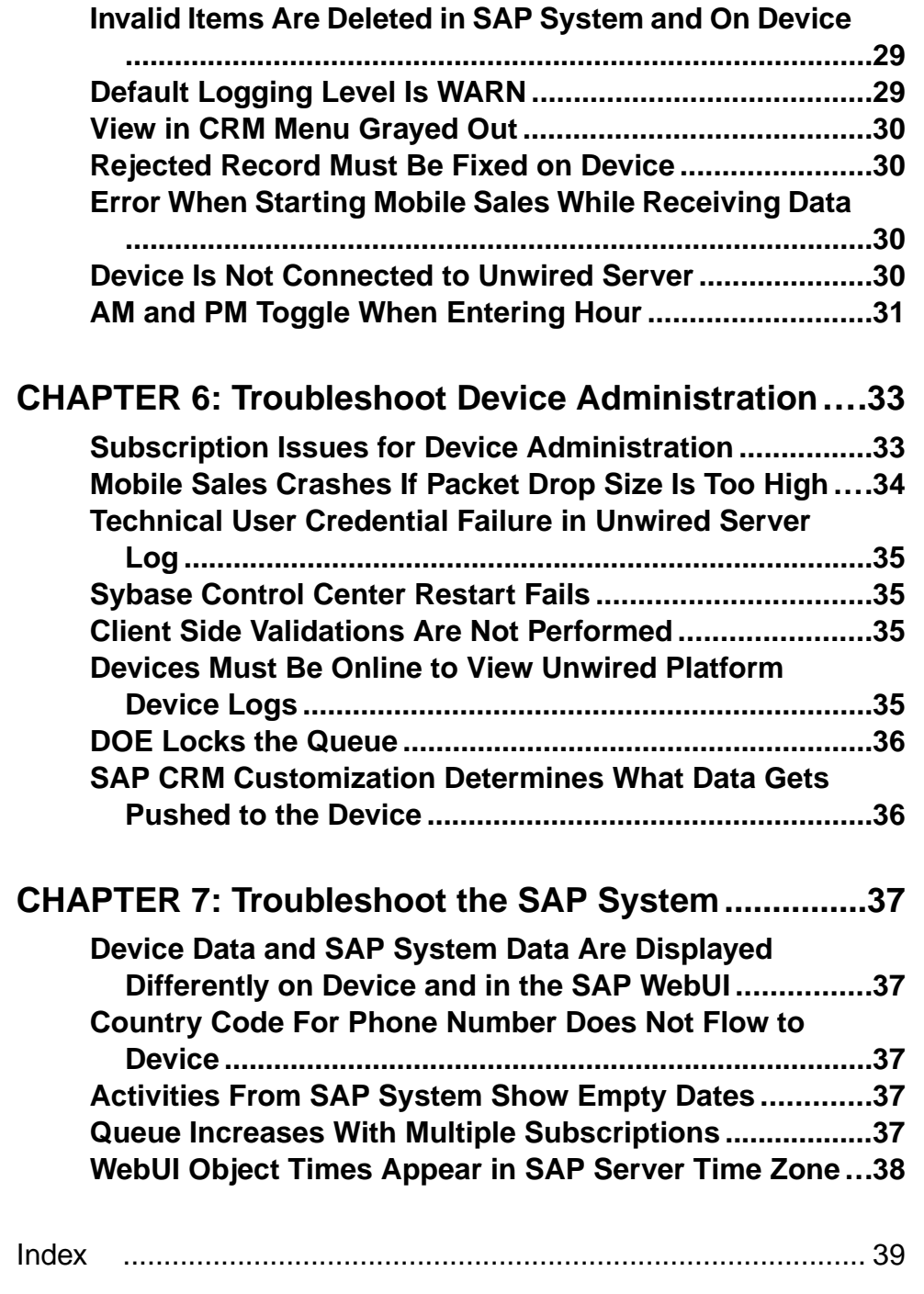

**Contents** 

## <span id="page-6-0"></span>CHAPTER 1 **Introduction to Troubleshooting for the Sybase Mobile Sales Solution**

This troubleshooting guide provides information about resolving problems that you may encounter during installation, configuration, and deployment of the Sybase<sup>®</sup> Mobile Sales for SAP® CRM solution, or a device user may encounter when using the Mobile Sales application.

#### **See also**

- [Chapter 2, Troubleshoot All Mobile Device Platforms](#page-14-0) on page 9
- [Chapter 3, Troubleshoot Apple Mobile Devices](#page-18-0) on page 13
- [Chapter 4, Troubleshoot BlackBerry Devices](#page-22-0) on page 17
- [Chapter 5, Troubleshoot Windows Mobile Devices](#page-28-0) on page 23
- [Chapter 6, Troubleshoot Device Administration](#page-38-0) on page 33
- [Chapter 7, Troubleshoot the SAP System](#page-42-0) on page 37

### **Documentation Roadmap for the Sybase Mobile Sales Solution**

Learn more about documentation for the Sybase Mobile Sales for SAP CRM solution.

| <b>Document</b>                                       | <b>Description</b>                                                                                                    |
|-------------------------------------------------------|----------------------------------------------------------------------------------------------------|
| Sybase Mobile Sales for SAP CRM Installation<br>Guide | Describes how to install or upgrade Sybase Mo-<br>bile Sales for SAP CRM. Read the Sybase Mobile<br>Sales for SAP CRM Release Bulletin for late-<br>breaking information and corrections.<br>Audience: IT installation team, training team,<br>system administrators involved in planning, and<br>any user installing the system.<br>Use: during the planning and installation phase. |

**Table 1. Sybase Mobile Sales for SAP CRM Documentation**

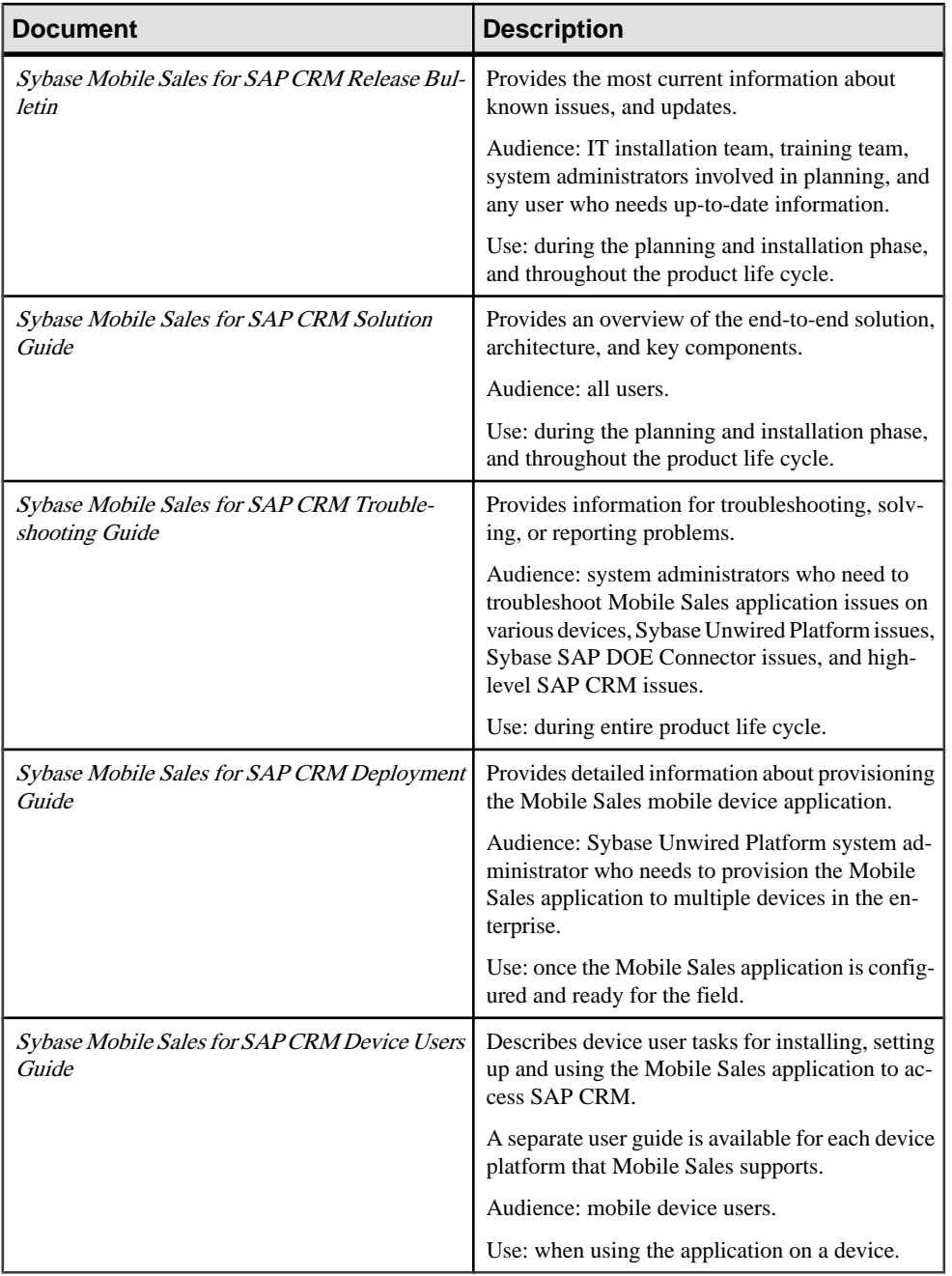

The following Sybase Unwired Platform documentation is applicable for the Sybase Mobile Sales for SAP CRM solution. The complete set of Sybase Unwired Platform documentation is available at <http://sybooks.sybase.com/nav/summary.do?prod=1289>.

| <b>Document</b>                            | <b>Description</b>                                                                                                    |
|--------------------------------------------|----------------------------------------------------------------------------------------------------|
| Sybase Unwired Platform Installation Guide | Describes how to install or upgrade Sybase Un-<br>wired Platform. Check the Sybase Unwired Plat-<br>form Release Bulletin for additional information<br>and corrections.       |
|                                            | Audience: IT installation team, training team,<br>system administrators involved in planning, and<br>any user installing the system.                                           |
|                                            | Use: during the planning and installation phase.                                                                                                    |
| Sybase Unwired Platform Release Bulletin   | Provides information about known issues, and<br>updates. The document is updated periodically.                                                                                 |
|                                            | Audience: IT installation team, training team,<br>system administrators involved in planning, and<br>any user who needs up-to-date information.                                |
|                                            | Use: during the planning and installation phase,<br>and throughout the product life cycle.                                                                                     |
| <b>System Administration</b>               | Describes how to plan, configure, manage, and<br>monitor Sybase Unwired Platform. Use with the<br>Sybase Control Center for Sybase Unwired Plat-<br>form online documentation. |
|                                            | Audience: installation team, test team, system<br>administrators responsible for managing and<br>monitoring Sybase Unwired Platform, and for<br>provisioning device clients.   |
|                                            | Use: during the installation phase, implementa-<br>tion phase, and for ongoing operation, mainte-<br>nance, and administration of Sybase Unwired<br>Platform.                  |

**Table 2. Sybase Unwired Platform Documentation**

<span id="page-9-0"></span>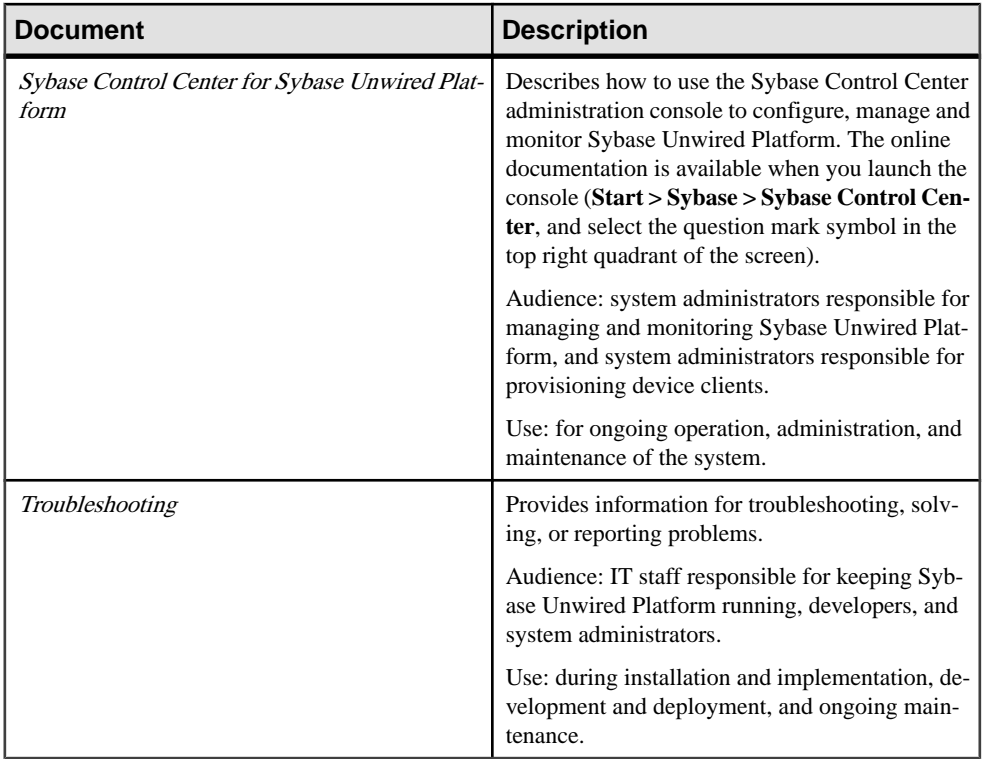

### **Table 3. Sybase SAP DOE Connector Documentation**

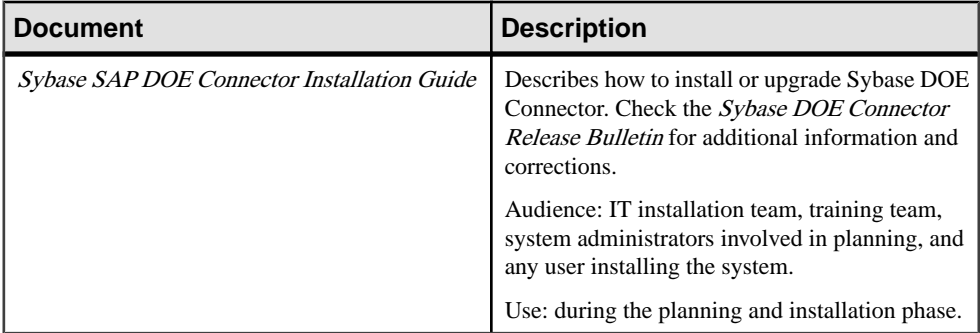

### **Mobile Sales Device Log Files**

The application device logs provide value information for troubleshooting the Mobile Sales application. You can request that the device user sends you the log files that reside on the device.

**Note:** Apple mobile devices do not have any Mobile Sales logs.

#### <span id="page-10-0"></span>Log Settings in Sybase Control Center

You can also set the debug level and log file size in Sybase Control Center.

- **1.** Select **Device Users**.
- **2.** In the right window, select **Devices**, then **MBS**.
- **3.** Select one or more Device IDs/User Names, then select **Properties**.
- **4.** Select **Device Advanced**.
- **5.** As needed, modify the Debug Trace Size or Debug Trace Level properties, or both. A debug trace level of **4** displays all logs.

#### **See also**

• [Unwired Platform Logs](#page-11-0) on page 6

### **BlackBerry Device Logs**

Device users can access the BlackBerry Event log and the Sybase Messaging (MOCA) log on their devices. You can request that users copy or send you these logs through an e-mail message.

#### BlackBerry Event Log

To view the BlackBerry Event Log, ask the device user to go to the BlackBerry home screen, then press **alt + lglg**. You can also request that the device user turn on Debugging options in Mobile Sales Home options so that the Event log captures more details.

- Database Trace
- Mobile Business Objects Statistics
- Application Business Objects Logger

### Sybase Messaging (MOCA) Log

This log file contains Sybase Messaging and connection information and errors. Administrators can view this log file from Sybase Control Center.

Device users can access this log in File Folders/Device Memory/home/user/ Sybase/Messaging/MOCA/mocalog.txt. The log issplit when it reachesthe **Debug Trace Size (KB)** indicated in Sybase Control Center, so additional mocalog.txt.bak files may exist in this folder.

### **Enabling Logging of All CRM Data**

For extended troubleshooting on the smartphone, the device user can set an option to enable the logging of all CRM data.

**Warning!** Once the device user enables this option, the CRM data on the memory card is unsecure. Once you finish debugging, Sybase recommends that the option is turned off.

- <span id="page-11-0"></span>**1.** In Home Options, select **Database Trace** and **Application Business Objects Logger**.
- **2.** Press the Menu key, then select **Disable Secure Database Trace**.
- **3.** Select **OK**.

#### **Next**

Once you complete your debugging, instruct the device user to turn off this feature. From Home Options, press the Menu key, then select **Enable Secure Database Trace**.

### **Windows Mobile Device Logs**

Device users can access these Mobile Sales log files on their devices.

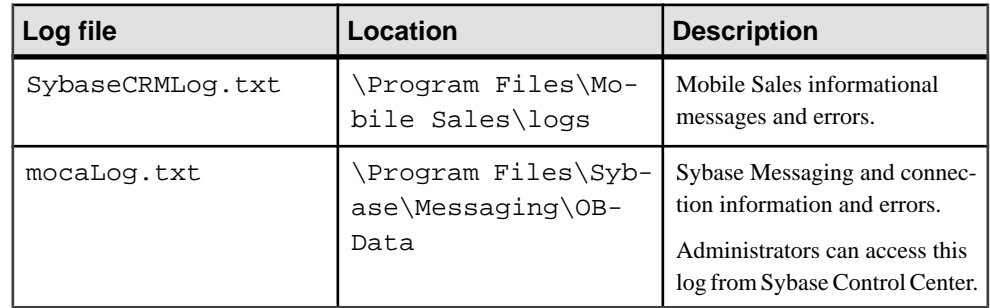

### **Unwired Platform Logs**

Unwired Platform log files provide valuable troubleshooting information. Log file information is aggregated and displayed in theSybase Control Center administrative console. You can use a text editor to review log files from the command line using a text editor if Sybase Control Center is not available, or to concentrate your review to a particular log.

To begin troubleshooting Unwired Platform issues, see:

- Sybase Unwired Platform > Troubleshooting > Troubleshooting Basics > Collecting *Information > Log Files* for information about how to access and view Unwired Platform log files.
- Sybase Control Center for Sybase Unwired Platform online documentation for more information about using the console to view messages and log files.

The following logs are particularly helpful when troubleshooting for the Sybase Mobile Sales solution:

### CHAPTER 1: Introduction to Troubleshooting for the Sybase Mobile Sales Solution

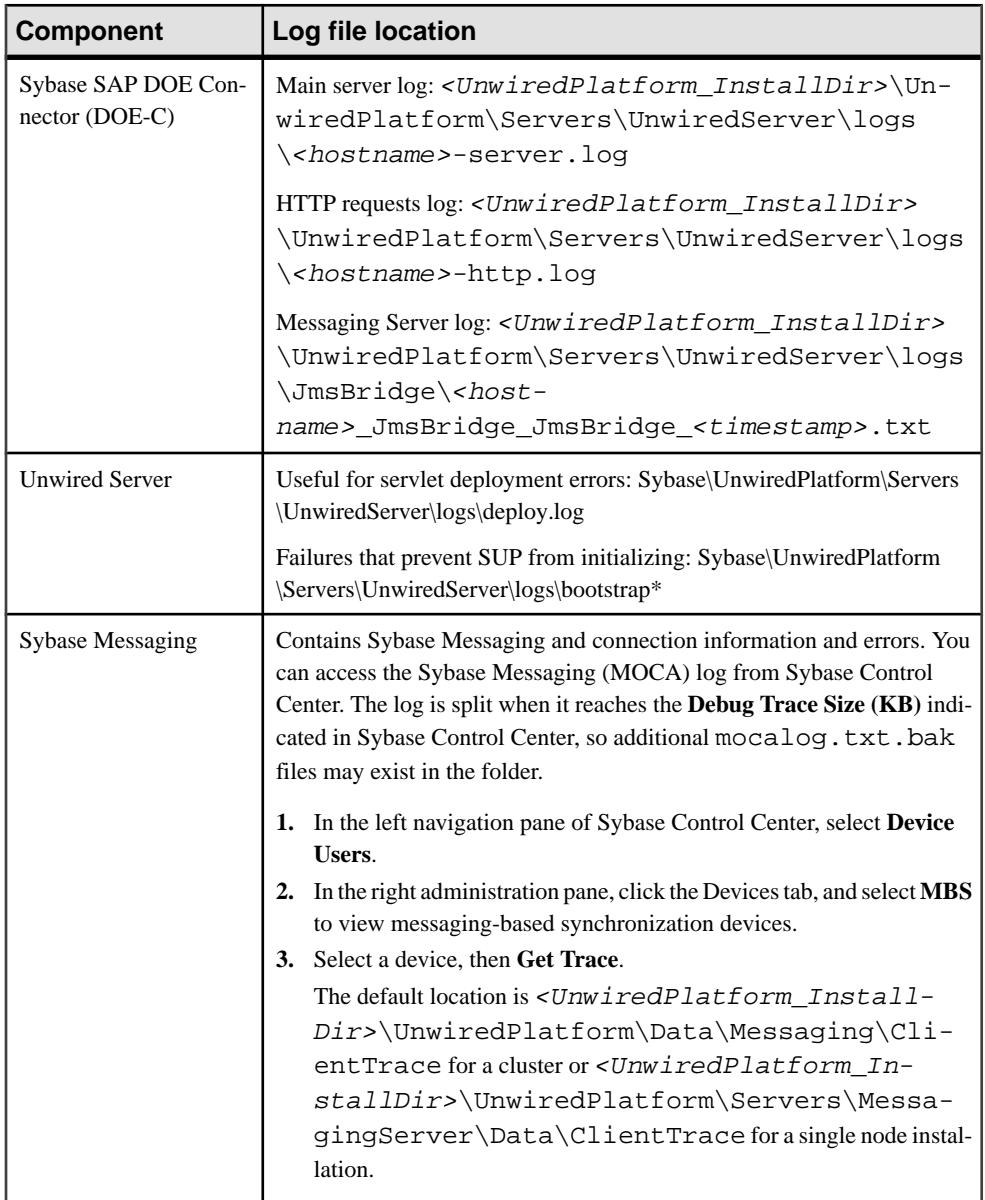

### **See also**

• [Mobile Sales Device Log Files](#page-9-0) on page 4

## <span id="page-14-0"></span>CHAPTER 2 **Troubleshoot All Mobile Device Platforms**

Provides troubleshooting information when installing, configuring, and using Sybase Mobile Sales for SAP CRM for all device platforms. See the Sybase Mobile Sales for SAP CRM Release Bulletin for the latest information.

For information on Sybase Unwired Platform issues, see the Sybase Unwired Platform Release Bulletin.

### **Subscribing Message Persists With No Indication Subscribe Failed**

Issue: The device user sees the Subscribing message indefinitely, yet no data or subscribe failure message appears on the device.

The DOE-C **subscribeFailed** message is not reaching the device. The URL listener may be invalid.

Workaround: Ping the URL listener in Sybase Control Center.

- **1.** Go to **Domains > Default > Packages**, then select **Connections**.
- **2.** Select **sap\_crm:1.0**, then **Properties**.
- **3.** Select **Test Connection**.

If the ping is unsuccessful, verify the **Listener URL**. If the listener URL is incorrect, you can change it in the sup-db.xml file located by default in UnwiredPlatform/ InstallLogs/silentInstall/CRM/CRM\_ESDMATMP/META-INF.

**4.** Edit the **property name** attribute.

```
<package name="SAP_CRM" short-name="SAP_CRM" sup-name="SAP_CRM" 
version="1.0"
   java-package="com.sybase.sap.crm.db"
   cs-namespace="Sybase.Sap.Crm.Db"
   js-namespace="crm_db_"
   oc-namespace="crm_db_">
   <property name="listener.url" value="http://10.22.156.126:8000/
doe/publish" />
```
**5.** Redeploy the ESDMA using the DOE-C Command Line Utility, documented in the Deploying the SAP CRM ESDMA to Unwired Server in the Sybase Mobile Sales for SAP CRM Installation Guide.

### <span id="page-15-0"></span>**Messages or Field Names Appear in Different Language**

Issue: Device user indicates that some messages and field names do not appear in device language.

In some cases, SAP system messages and field names appear in the language defined for the SAP system. If the SAP system is set up for English, some warning messages and field names appear in English, for example, when creating or updating an account, contact, or activity, or viewing and editing Analytics report options.

Workaround: None.

## **Initial Data Synchronization Fails If Not Enough Device Storage Space**

Issue: Device user receives an error message thatthe initial synchronization failed because of insufficient device storage space.

Solution:

- **1.** (Device user) Unsubscribe from the device.
- **2.** (Device user) Free up additional storage space on the device.
- **3.** (Admin) Clear the queue for that subscription.
- **4.** (Device user) Log in again (subscribe).

### **No Report Data Appears (Analytics)**

When the device user tries to view a report, the report appears as an empty graph and the report data does not appear.

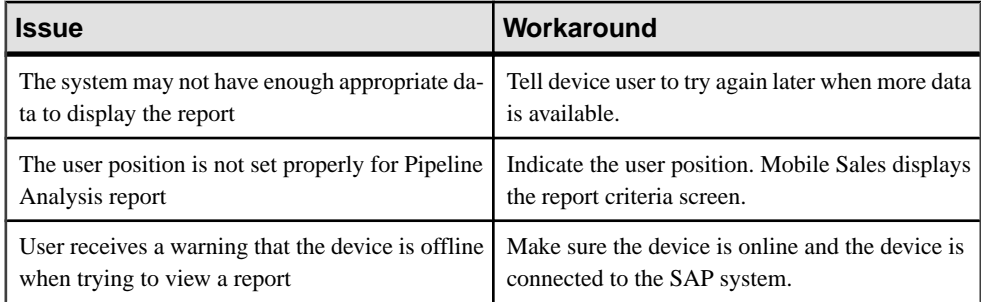

<span id="page-16-0"></span>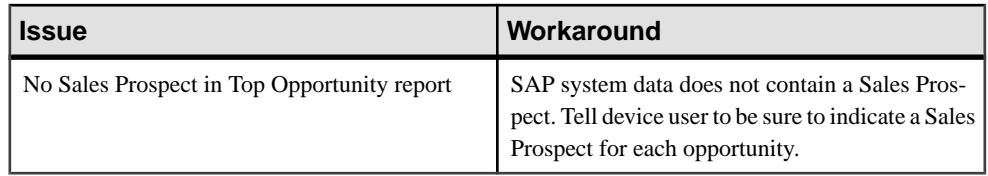

### **Subscribe Failed Error**

Issue: Device user gets Subscribe Failed error message when log into Mobile Sales.

Solution: This error may occur for several reasons. Check DOE-C logs for additional information.

- Device user enters invalid credentials. Verify credentials and ask the device user to log in again.
- Connection to SAP server failed.
- The incorrect ESDMA was deployed.
- The SAP system may be down.
- The SAP user may not have his or her permissions set correctly to allow HTTP access.
- The ESDMA bundle may have supplied the wrong host, port, or SAP client number for the SAP system.

## **Subscription Not Found**

Issue: When you try to create a new Mobile Sales object or update an existing one, Mobile Sales displays the message, Subscription Not Found.

Solution: Unsubscribe from the SAP system, then log in again.

- **1.** To unsubscribe, select **Settings > General > Connection Information > Unsubscribe**.
- **2.** Click **OK** to delete Mobile Sales data.
- **3.** Start Mobile Sales, then enter your SAP user name and password to log in.

## <span id="page-18-0"></span>CHAPTER 3 **Troubleshoot Apple Mobile Devices**

Provides troubleshooting information when installing, configuring, and using Sybase Mobile Sales for SAP CRM for Apple mobile devices. See the Sybase Mobile Sales for SAP CRM Release Bulletin for the latest information.

For information on Sybase Unwired Platform issues, see the Sybase Unwired Platform Release Bulletin.

## **Demo Mode Crashes When Subscribed User Removes Server Settings**

Issue: If a subscribed user deletes the connection settings and then attempts to launch Mobile Sales in Demo mode, the application crashes.

Workaround: To run Mobile Sales in Demo mode, delete and reinstall the application.

### **No Activities Appear When Searching**

Issue: If immediately after subscribing for the first time, the device user tries to perform a search on activity type, no activities appear.

Workaround: Exit and restart the Mobile Sales application.

### **Phone Number Extensions Not Synchronized With Personal Contacts**

Issue: If your organization configured the application to synchronize Mobile Sales and personal (native) contacts, phone number extensions do not appear in personal contacts.

Workaround: None.

## <span id="page-19-0"></span>**Mobile Sales Freezes During Initial Subscription**

Issue: Mobile Sales application may freeze while browsing data during initial data subscription.

Workaround: Exit and restart the Mobile Sales application. For best results, wait until after the initial subscription to use Mobile Sales.

## **Connection Fails With No Error Message**

Issue: Mobile Sales for iPhone does not always provide connection failed errors on the device.

Workaround: If you suspect that you are not connected to the SAP system, for example, if you did not enter the Unwired Server connection information correctly, you can check on the device or by using Sybase Control Center.

On the device:

- **1.** From within the Mobile Sales application, tap **Settings > General > Connection Information**.
- **2.** View the **Connection** status: Failed or Active.

On Sybase Control Center:

- **1.** Start Sybase Control Center. See Sybase Unwired Platform Installation Guide.
- **2.** For the Unwired Platform Cluster, select **Users** > **Messaging**. Click Get Trace to retrieve the device log. See also Sybase Control Center online help.

## **Synchronization With the SAP System Is Pending for a Long Time**

Issue: While starting the Mobile Sales application, the phone shows the synchronization as pending for a long time, which can be an indication that the connection to the SAP system has failed.

Workaround:

- **1.** Resolve the connection issue. Contact the administrator for assistance, if necessary.
- **2.** Unsubscribe the iPhone. See Unsubscribing to Mobile Sales in the iPhone Device User Guide for additional information.
	- **a.** From the Mobile Sales home page, select **Settings > General > Connection Information**.
	- **b.** Tap **Unsubscribe**.
- **c.** Confirm that you want to unsubscribe.
- <span id="page-20-0"></span>**3.** Start Mobile Sales, then tap **Settings > General > Connection Information** to see if the connection is active. Starting Mobile Sales initiates the synchonization process with the successful connection.

### **Workflows Disappear After Deleting Mobile Sales**

Issue: If you uninstall the Mobile Sales application, any workflows assigned to the device become unassigned and disappear from the device, even if you reinstall the application and resubscribe using the same connection information.

Workaround: Use Sybase Control Center to reassign the workflows to the device.

## <span id="page-22-0"></span>CHAPTER 4 **Troubleshoot BlackBerry Devices**

Provides troubleshooting information when installing, configuring, and using Sybase Mobile Sales for SAP CRM for BlackBerry devices. See the Sybase Mobile Sales for SAP CRM Release Bulletin for the latest information.

For information on Sybase Unwired Platform issues, see the Sybase Unwired Platform Release Bulletin.

### **Find Does Not Locate All Records**

Issue: The Find feature does not locate a record even when the Load All Data option is enabled.

If the device user enables the Load All Data option for accounts and contacts, Mobile Sales loads all objects when the list screen is first viewed. However, if a device user attempts to use **Find** to search for a record he or she has not viewed, the record does not display in the search results.

Workaround: Scroll to the bottom of the list to make all records available to find, or use **Lookup** to perform a database search.

### **Persistence Exception When Connection Information Is Changed**

Issue: If a device user subscribes to the SAP system, and then changes the Unwired Server connection information and resubscribes, the smartphone displays a PersistenceException message.

Although the smartphone connects to Unwired Server, the device registration is not successfully completed. Eventually, the Mobile Sales application times out and unsubscribes.

Workaround: Tell device users to

- **1.** Delete the Mobile Sales application.
- **2.** Reinstall the Mobile Sales application.
- **3.** In **Options > Sybase Settings**, enter the new Unwired Server connection information.
- **4.** Start the Mobile Sales application and log in.

## <span id="page-23-0"></span>**Saving New or Modified Objects Is Slow**

Issue: Device user indicates that saving is slow for new accounts, contacts, and activities, or updates to accounts, contacts, activities, leads, or opportunities.

The save process can take up to 10 seconds to complete.

Workaround: None.

### **Low Storage Error During Connection to Server**

Issue: If the smartphone contains many media files, e-mail messages, third-party applications, and so on, Mobile Sales cannot connect to the server. The Sybase Settings Log indicates a device low storage error.

Workaround: Instruct the device user to free up some space in the BlackBerry file system. The BlackBerry smartphone has two types of internal storage: file system memory and persistent memory.

- If file system memory is low, the Sybase Settings log indicates Disabled: Low storage (File System). Instruct device users to remove media files such as photos, music and videos. Recommend storing these media files on the memory card to avoid consuming internal device memory.
- If the persistent memory is low, the Sybase Settings log indicates Disabled: Low Storage (Persistent Storage). Instruct users to remove old e-mail messages, third-party applications, and so on.
- If both file system memory and persistent memory are low, the Sybase Settings log indicates Disabled: Low Storage (File System, Persistent Storage). Instruct users to move media files to the memory card, and to delete old email messages or unused third-party applications.

The BlackBerry knowledge base article, How to Maximize Free Space and Battery Power on the BlackBerry Smartphone at [http://www.blackberry.com/btsc/search.do?](http://www.blackberry.com/btsc/search.do?cmd=displayKC&docType=kc&externalId=KB14320) [cmd=displayKC&docType=kc&externalId=KB14320](http://www.blackberry.com/btsc/search.do?cmd=displayKC&docType=kc&externalId=KB14320), provides useful tips for how to free up storage space and remove unnecessary data on the device.

For information on performing a security wipe to clean memory on the smartphone, see the BlackBerry document, Erasing File Systems on BlackBerry Devices, at [http://](http://docs.blackberry.com/en/admin/deliverables/4322/Erasing%20file%20systems%20on%20BlackBerry%20devices%20-%204.1.6%20-%20Technical%20Overview.pdf) [docs.blackberry.com/en/admin/deliverables/4322/Erasing%20file%20systems%20on](http://docs.blackberry.com/en/admin/deliverables/4322/Erasing%20file%20systems%20on%20BlackBerry%20devices%20-%204.1.6%20-%20Technical%20Overview.pdf) [%20BlackBerry%20devices%20-%204.1.6%20-%20Technical%20Overview.pdf](http://docs.blackberry.com/en/admin/deliverables/4322/Erasing%20file%20systems%20on%20BlackBerry%20devices%20-%204.1.6%20-%20Technical%20Overview.pdf)

### <span id="page-24-0"></span>**Mobile Sales Freezes When Device Is Unlocked**

Issue: Mobile Sales freezes and does not respond if the smartphone is locked and then unlocked.

Workaround: Close the Mobile Sales application, then restart it.

### **BBScreenStream Causes Persistence Exception**

Issue: If you use BBScreenStream to capture messages on the device, the device user sees a PersistenceException message when attempting to view the lists for accounts, contacts, activities, and opportunities.

Workaround: Tell device user to make sure the memory card is installed properly, then restart the Mobile Sales application.

### **Connection Fails During Initial Subscription With No Error Message**

Issue: Mobile Sales for BlackBerry does not always provide connection failed errors on the device during the initial subscription.

Workaround: If the device user subscribes, does not see any data downloading to the device, and receives no device error message, the device user may have entered incorrect Sybase Unwired Platform connection information. You can use Sybase Control Center to determine if the connection is active by viewing the device log, and then you can have the device user verify the connection information in Sybase Settings.

In Sybase Control Center:

- **1.** In the left navigation pane of Sybase Control Center, select **Device Users**.
- **2.** In the right administration pane, click the Devices tab, and select **MBS** to view messagingbased synchronization devices.
- **3.** Select a device, then **Get Trace**.

```
The default location is <UnwiredPlatform_InstallDir>
\UnwiredPlatform\Data\Messaging\ClientTrace for a cluster or
<UnwiredPlatform_InstallDir>\UnwiredPlatform\Servers
\MessagingServer\Data\ClientTrace for a single node installation.
```
On the device:

**1.** From within the Mobile Sales application, Navigate to **Options**, then select **Sybase Settings**.

<span id="page-25-0"></span>**2.** From the trackball menu, select **Show Log**.

If the connection information is correct on the device but the subscription does not work, check to make sure user does not have a previous device user account.Ifthe user has more than one account for this device delete the obsolete accounts.

### **Device Is Not Receiving Data Anytime After Initial Subscription**

Issue: Device is not receiving any new Mobile Sales data, and or device user indicates that updates to the Mobile Sales data are remaining in a pending state.

Solution:

**1.** Open the Sybase Settings log to verify that the device is connected to Unwired Server or Sybase Relay Server.

**Options > Sybase Settings > Show Log**

**2.** If the device user does not see the Connected to Server message, tell the user to restart the client.

### **Table View Not Immediately Available for Pipeline Report**

Issue: When the device userinitially creates aPipeline report, Table View is not available until data is received from the SAP system.

Workaround: None. Device user must wait until data is received from SAP system, then try again.

### **Mobile Sales Freezes During Initial Subscription**

Issue: Mobile Sales application may freeze while browsing data during initial data subscription.

Workaround: Exit and restart the Mobile Sales application. For best results, wait until after the initial subscription to use Mobile Sales.

## **Password Error During SynchronizatIon**

Issue: If the device user changed the device password but it was not changed first on the SAP server, the device user receives an error message.

Solution: See Changing Your Password in the Sybase Mobile Sales for SAP CRM Device Users Guide.

## <span id="page-26-0"></span>**The Region <value> Is Not Defined for Country US**

Issue: When creating or editing an account or a contact, device users must enter the state using the state abbreviations defined in the SAP CRM system.

Device users must enter the state abbreviations exactly as defined in the SAP system, or the SAP system rejects the records or returns an error message. State abbreviations are case sensitive, and are often defined using the U.S. post office two-digit, upper-case postal code abbreviations.

Solution:

- **1.** Highlight the error messages, press the Menu key, then select **Fix It**.
- **2.** Enter the correct postal code abbreviation for the state, as defined in the SAPCRM system.
- **3.** Save your changes.

## <span id="page-28-0"></span>CHAPTER 5 **Troubleshoot Windows Mobile Devices**

Provides troubleshooting information when installing, configuring, and using Sybase Mobile Sales for SAP CRM for Windows Mobile devices. See the Sybase Mobile Sales for SAP CRM Release Bulletin for the latest information.

For information on Sybase Unwired Platform issues, see the Sybase Unwired Platform Release Bulletin.

### **Device Error Messages**

Provides troubleshooting information for some Mobile Sales error messages on Windows Mobile devices.

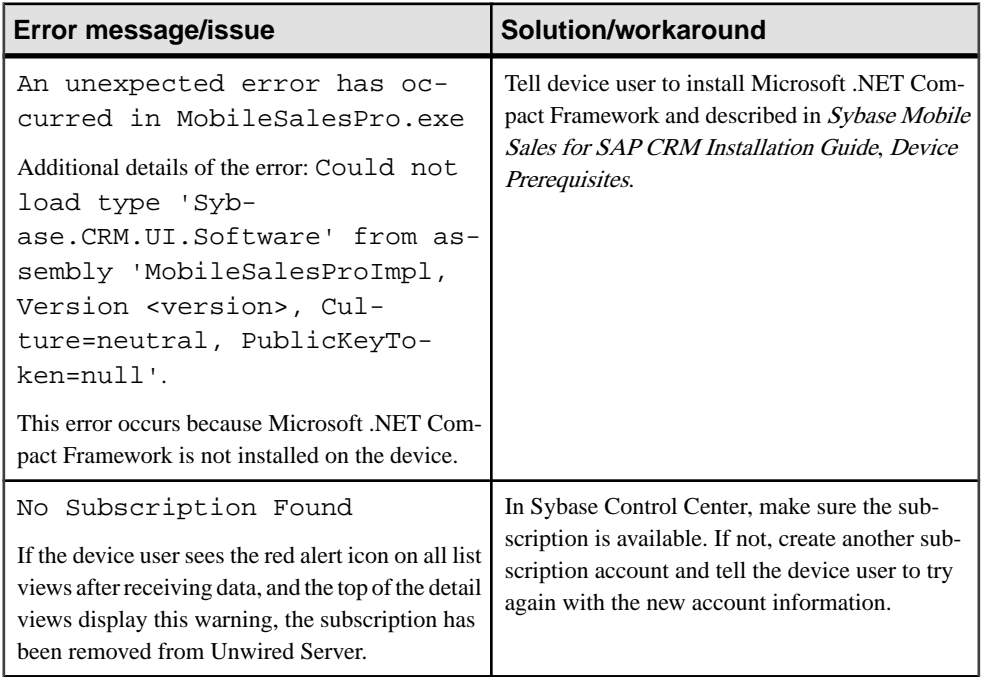

<span id="page-29-0"></span>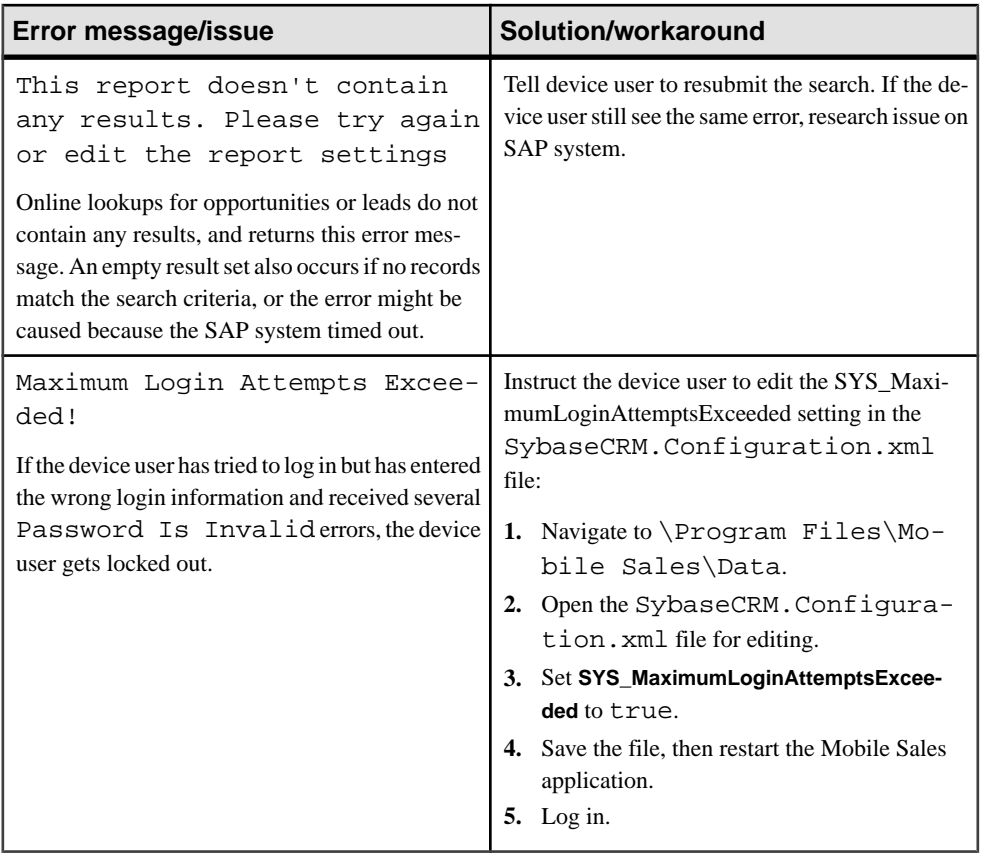

## **Subscription Issues**

Provides troubleshooting information for common subscription issues for Windows Mobile devices.

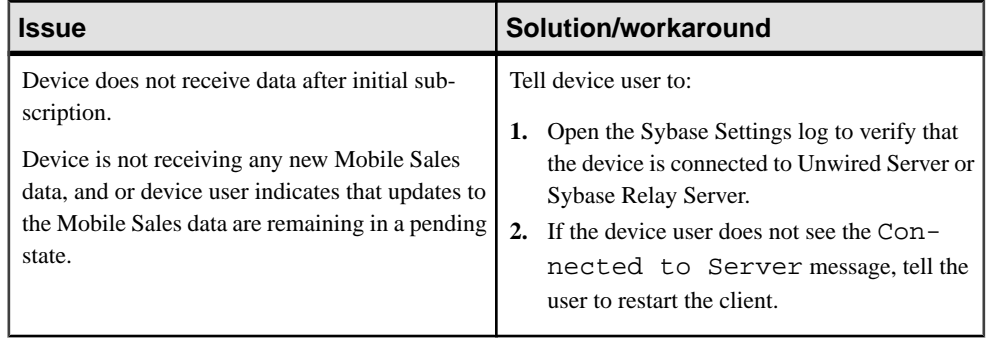

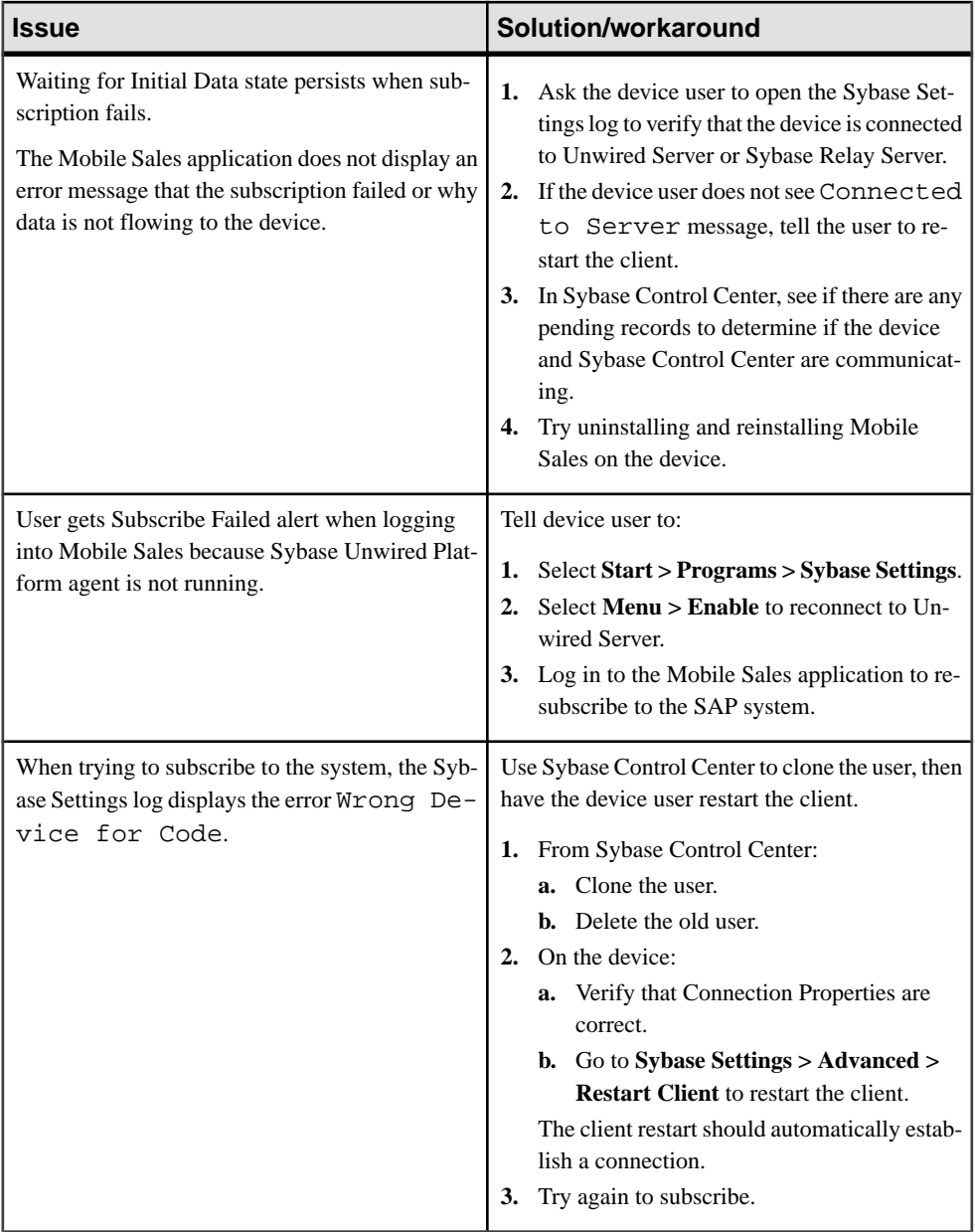

## <span id="page-31-0"></span>**Synchronization Issues**

Provides troubleshooting information for some common synchronization issues for Windows Mobile devices.

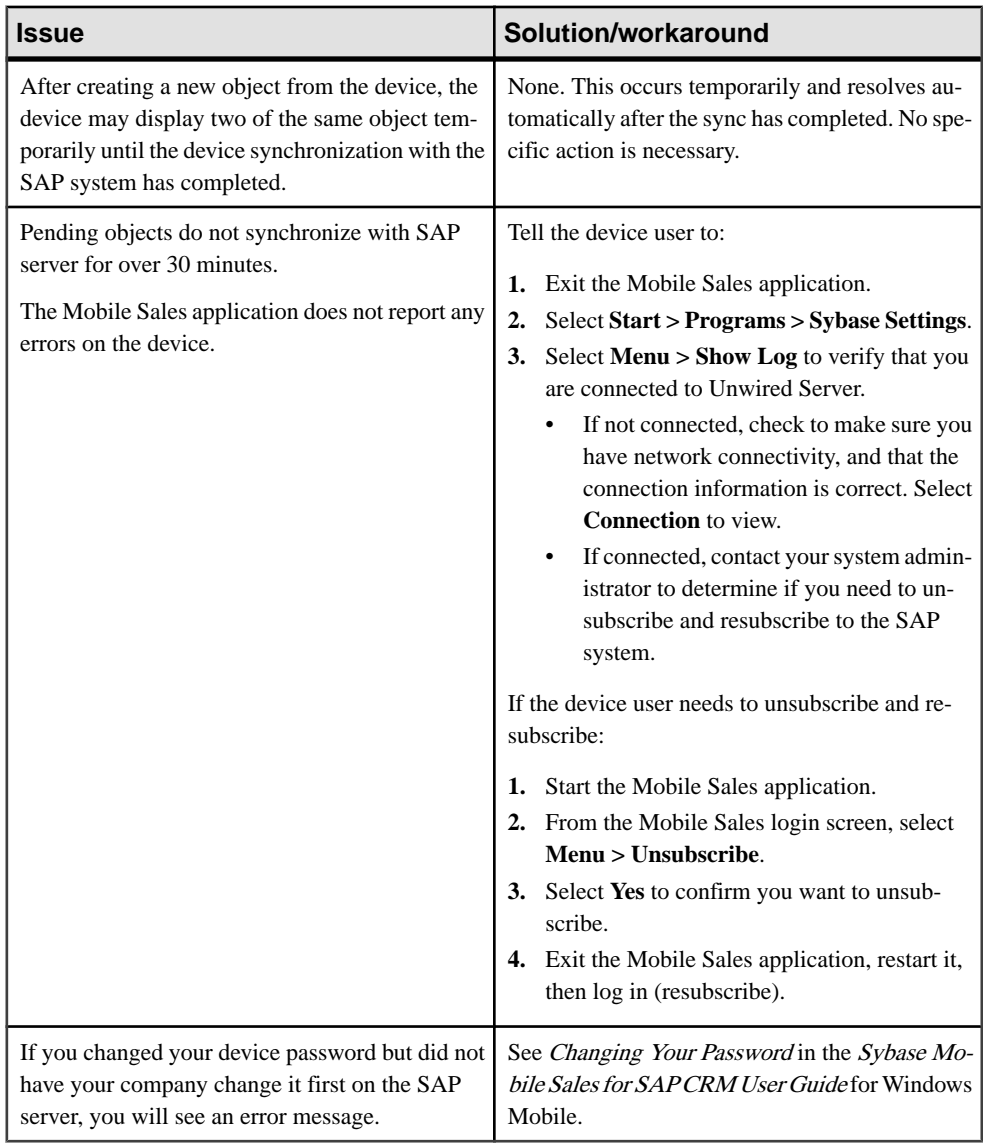

### <span id="page-32-0"></span>**Low Memory Issues**

Provides troubleshooting information for issues that may occur when the Windows Mobile device storage memory is running low.

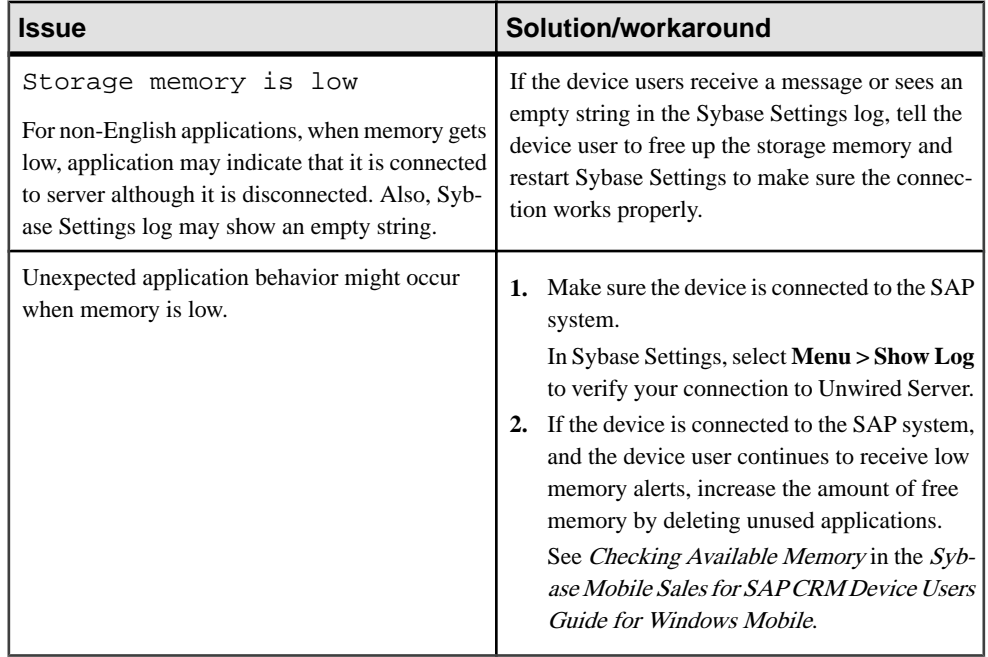

## **Online Search/Lookup Issues**

Provides troubleshooting information for issues that may occur when performing online searches on Windows Mobile devices.

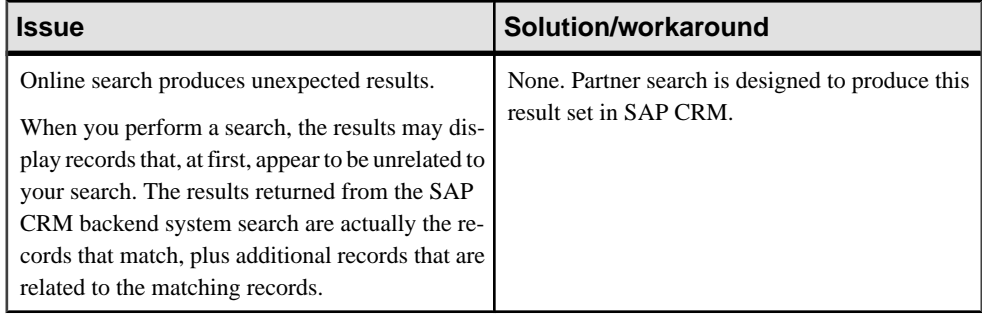

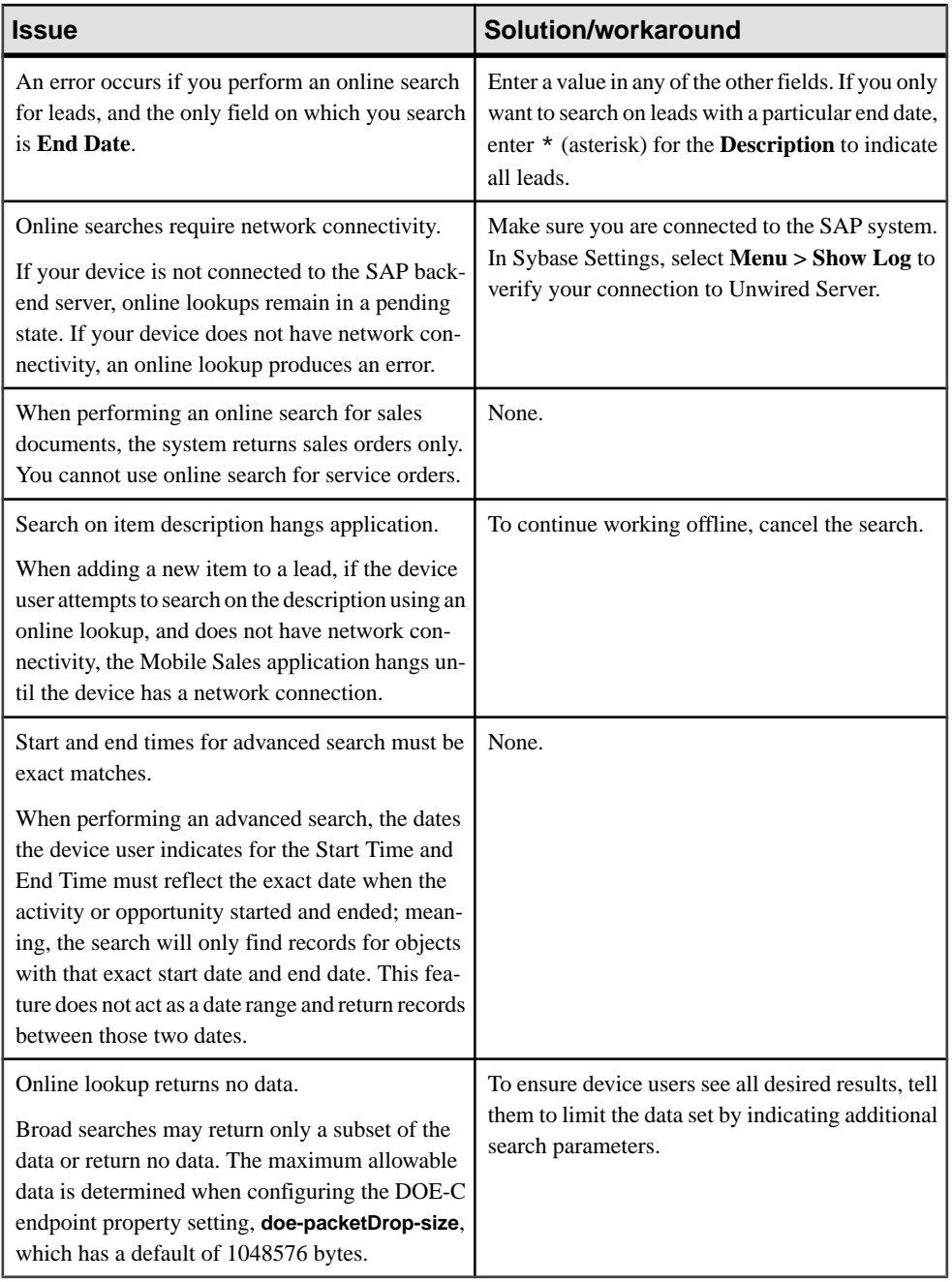

### <span id="page-34-0"></span>**Start and End Dates Are a Day Off**

Issue: When you create leads and opportunities, and your device is set to a time zone earlier than UTC, the start and/or end dates shown in the list of leads or opportunities may be off by one day.

When the lead or opportunity details are viewed, however, the correct dates are displayed.

Workaround: None.

## **Adding Photo to Native Contact Causes Mobile Sales to Crash**

Issue: Once a native contact is integrated with a Mobile Sales contact, adding a photo to a native contact causes the Mobile Sales application to crash and unable to be started again.

Do not add photos to native contacts.

Workaround:

- **1.** Uninstall the Mobile Sales application from the device.
- **2.** Reinstall the Mobile Sales application.

### **Invalid Items Are Deleted in SAP System and On Device**

Issue: If the item added to a lead, opportunity, or sale document is not valid, the SAP system deletes it in both the SAP system and on the device.

Solution: Recreate the item with valid information.

### **Default Logging Level Is WARN**

Issue: You want to view more information in the device logs.

Solution: You can ask the device user to change the logging level by modifying the logging\_default.config file.

- **1.** Exit the Mobile Sales application.
- **2.** Connect to the device, for example, using ActiveSync.
- **3.** Open the \Program Files\Mobile Sales\Templates \logging\_default.config file for editing.
- **4.** Change the logging level for all instances of <level value="WARN">.

<span id="page-35-0"></span>DEBUG provides the most comprehensive logging information, while FATAL often provides the least amount of information. Indicate the logging level in all capital letters:

- FATAL
- ERROR
- WARN
- INFO
- DEBUG
- **5.** Delete \Program Files\Mobile Sales\Data\logging.config, which is the runtime version of the logging configuration file.
- **6.** Restart the Mobile Sales application.

### **View in CRM Menu Grayed Out**

Issue: You can selectthe View in CRM menu option only the firsttime you view a notification in the Mobile Sales application.

Once you view a notification in the Mobile Sales application, the menu item is grayed out. Once you close the notification e-mail message, the Mobile Sales application deletes it.

Workaround: None.

### **Rejected Record Must Be Fixed on Device**

Issue: If the SAP system rejects a record or the record contains an error on a device, another Mobile Sales user cannot fix the error or update the object while it is in an error state.

Solution: Tell the device user to fix the record or object on the device.

### **Error When Starting Mobile Sales While Receiving Data**

Issue: If the device user tries to start a new installation of Mobile Sales while receiving data, the system generates a SQLiteException error.

Solution: Remove the pending messages on Unwired Server so the device user can log in and resubscribe.

### **Device Is Not Connected to Unwired Server**

Issue: Device must be cradled or have network connectivity.

Solution 1: Check that the device is connected to Unwired Server:

- <span id="page-36-0"></span>• **Start > Programs > Sybase Settings**.
- Select **Menu > Show Log**.
- Check the log for Connected to Server, and look atthe timestamp to see if you are currently connected.

Solution 2: Check that device is connected from Unwired Server:

- Start Sybase Control Center. See Sybase Unwired Platform Installation Guide.
- Check if the status is connected and a device value is present. See *Checking Unwired* Server Status in Sybase Control Center online help.

### **AM and PM Toggle When Entering Hour**

Issue: If you manually enter one digit for the hour, the AM and PM values toggle.

Workaround: Enter two digits for the hour, for example, "01" instead of just "1."

## <span id="page-38-0"></span>CHAPTER 6 **Troubleshoot Device Administration**

Provides troubleshooting information specific to Mobile Sales for administering devices using Sybase Unwired Platform, Sybase Control Center, and Sybase SAP DOE Connector (DOE-C).

For general troubleshooting information for Sybase Unwired Platform and DOE-C, see Sybase Unwired Platform Troubleshooting on Product Documentation at [http://](http://sybooks.sybase.com/nav/base.do) [sybooks.sybase.com/nav/base.do](http://sybooks.sybase.com/nav/base.do).

### **Subscription Issues for Device Administration**

Provides troubleshooting information for subscription issues when using Sybase Control Center, SAP Data Orchestration Engine (DOE), Sybase SAP DOE Connector (DOE-C).

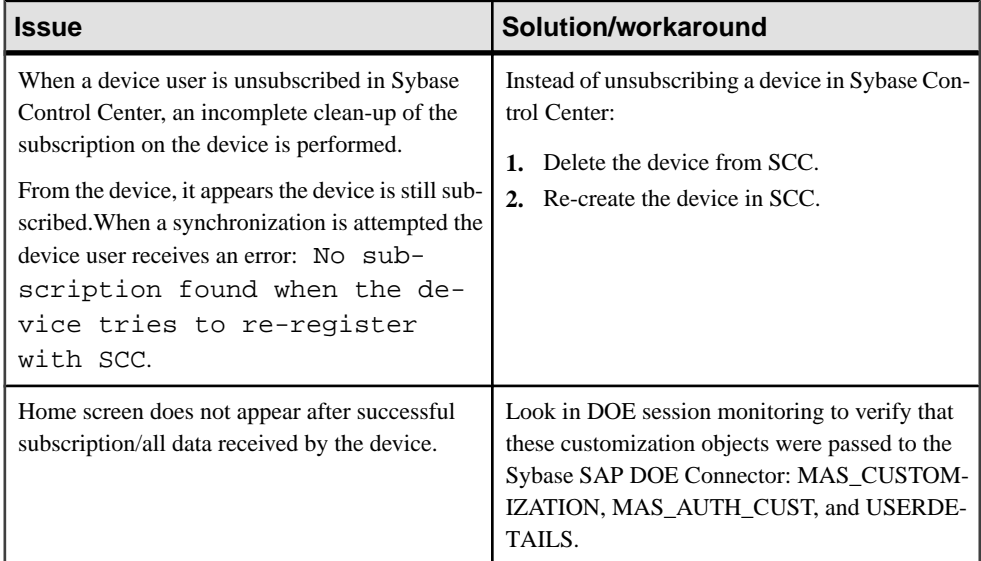

<span id="page-39-0"></span>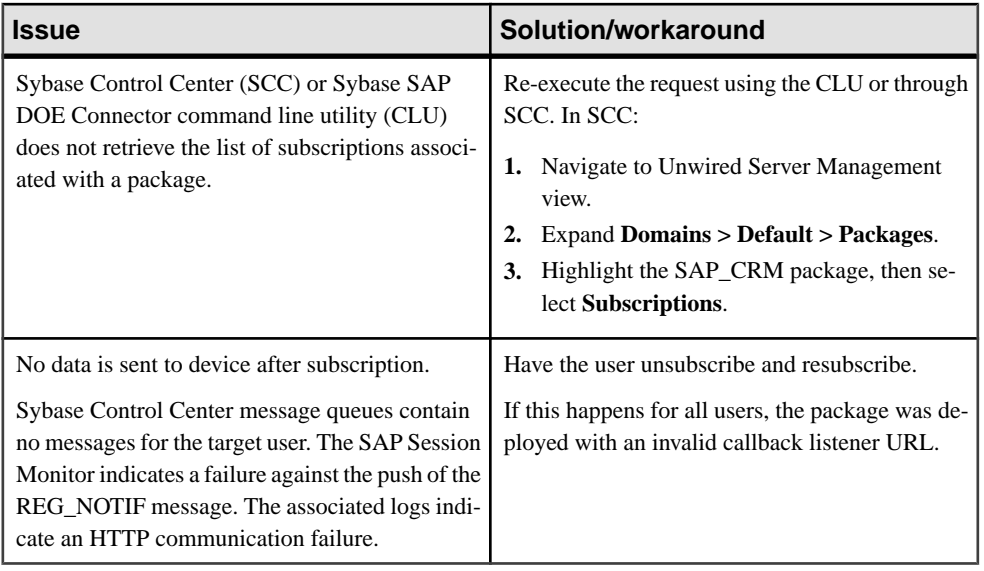

## **Mobile Sales Crashes If Packet Drop Size Is Too High**

Issue: Mobile Sales cannot handle processing JavaScript Object Notation (JSON) messages larger than 2MB.

When setting the DOE endpoint properties for a deployed DOE-C package using the Sybase SAP DOE Connector **setEndpointProperties** command, set the **doePacketDropSize** option to 2MB or fewer to avoid Mobile Sales application crashes during message processing. The default is 1MB. Choose the packet drop threshold size that is larger than the largest message sent from the DOE to the Mobile Sales application but smaller than the maximum message size that may be processed by Mobile Sales.

Solution:

- **1.** Set the packet drop size appropriately. See Sybase Unwired Platform > Sybase Control Center for Sybase Unwired Platform > Configure > Configuring Unwired Platform > Connections > EIS Data Source Connection Properties Reference > SAP DOE-C Properties.
- **2.** Tell device users to unsubscribe, then resubscribe.

### <span id="page-40-0"></span>**Technical User Credential Failure in Unwired Server Log**

Issue: If you get a technical user credential failure in the Unwired Server log, change the technical user password for the SAP\_CRM package to match the SAP back end technical user password.

Solution: Change the technical user password for the SAP\_CRM package.

- Using Sybase Control Center. See Sybase Unwired Platform > Sybase Control Center for Sybase Unwired Platform <sup>&</sup>gt; Configure <sup>&</sup>gt; Configuring Unwired Platform <sup>&</sup>gt; Connections <sup>&</sup>gt; EIS Data Source Connection Properties Reference > SAP DOE-C Properties.
- Using the Sybase SAP DOE Connector Command Line Utility **setEndpointProperties** command. See the *Sybase SAP DOE Connector Installation Guide* for command syntax.

### **Sybase Control Center Restart Fails**

Workaround: Log in to the Sybase Unwired Platform machine, and manually restart the Sybase Unified Agent service.

### **Client Side Validations Are Not Performed**

Issue: Only e-mail and country validations are performed. No other clientside validations are performed for an account.

Workaround: None. The SAP server is responsible for validation of the account. If a value is not correct, the SAP server rejects the record update or creates a request with an appropriate rejection message.

### **Devices Must Be Online to View Unwired Platform Device Logs**

Issue: Receive error message when try to view device logs in Sybase Control Center.

In Sybase Control Center, from the User/Device Registration page, select **Get Logs**. Sybase Control Center displays the following pop-up message:

```
The request to retrieve the device log was submitted successfully. 
You are able to view device log at %UnwiredPlatform%/Servers/
MessagingServer/Data/ClientTrace folder 
when device is online.
```
If the device is offline, the logs are retrieved as soon as the device comes online.

<span id="page-41-0"></span>Workaround: None.

### **DOE Locks the Queue**

Issue: The DOE locks the queue.

Workaround: Use SAP transaction smq2 to monitor the queue, and take appropriate action to resolve.

## **SAP CRM Customization Determines What Data Gets Pushed to the Device**

Issue: How your organization configured the SAP CRM system determines what data is sent to the device.

In many cases, the WebUI contains more data than what gets pushed to the device, which sometimes makes it hard to tell what data should match between the WebUI and the Mobile Sales application. For example, the WebUI defines several note types; however, Mobile Sales only pushes one note type to the device.

Workaround: None.

## <span id="page-42-0"></span>CHAPTER 7 **Troubleshoot the SAP System**

Troubleshoot Mobile-Sales-specific issues for the SAP system.

### **Device Data and SAP System Data Are Displayed Differently on Device and in the SAP WebUI**

Issue: The SAP system may contain more details (fields/assignment blocks), where your organization may decide to send a subset of the data to the device. Also, some objects might have different labels in the two systems, or your organization might customize your Mobile Sales data on the SAP system.

Workaround: None.

### **Country Code For Phone Number Does Not Flow to Device**

Issue: Although the country code for a phone number appears in the SAP system, it does not flow to the device.

Workaround: None.

### **Activities From SAP System Show Empty Dates**

Issue: When your company configured the SAPCRM system, it indicated which date type can flow to the device. All other date types do not appear on the device.

Workaround: None.

### **Queue Increases With Multiple Subscriptions**

Issue: It can take between 10 to 30 minutes for approximately 3MB of data to be downloaded fully to the device.

Workaround: Tell device users to finish receiving data before resubscribing to the device or using the Mobile Sales application.

## <span id="page-43-0"></span>**WebUI Object Times Appear in SAP Server Time Zone**

Issue: Any objects created in theSAP WebUI are created in theSAPserver'stime zone, which may be different from the time zone on the devices.

Workaround: None.

## <span id="page-44-0"></span>**Index A**

accounts client side validation [35](#page-40-0) activities empty dates [37](#page-42-0) analytics no report data [10](#page-15-0)

### **B**

BBScreenStream PersistenceException [19](#page-24-0) BlackBerry [17](#page-22-0) device logs [5](#page-10-0) log all CRM data [5](#page-10-0) low storage error [18](#page-23-0) saving slow [18](#page-23-0)

### **C**

connection failure during synchronization [14](#page-19-0) no error message [14](#page-19-0), [19](#page-24-0) country code not on device [37](#page-42-0)

### **D**

Demo mode crashes [13](#page-18-0) device error messages [23](#page-28-0) device logs BlackBerry [5](#page-10-0) Windows Mobile [6](#page-11-0) device logs in Unwired Platform [35](#page-40-0) device not connected [30](#page-35-0) document descriptions Sybase Mobile Sales for SAP CRM [1](#page-6-0) Sybase SAP DOE Connector [1](#page-6-0) Sybase Unwired Platform [1](#page-6-0) documentation roadmap [1](#page-6-0) DOE locks queue [36](#page-41-0)

### **F**

Find feature [17](#page-22-0)

### **I**

invalid items [29](#page-34-0)

### **J**

JSON messages larger than 1 MB [34](#page-39-0)

### **L**

log files device [4](#page-9-0) Mobile Sales [4](#page-9-0) Sybase Unwired Platform [6](#page-11-0) logging level [29](#page-34-0) logs on device [5,](#page-10-0) [6](#page-11-0) low storage memory [27](#page-32-0)

### **O**

online search [27](#page-32-0)

### **P**

Pipeline report Table View [20](#page-25-0)

### **R**

region not defined for country error [21](#page-26-0) rejected records [30](#page-35-0) report data none [10](#page-15-0)

### **S**

SAP system [37](#page-42-0) language difference in field names [10](#page-15-0) language difference in messages [10](#page-15-0) SAP server time zone [38](#page-43-0) SAP WebUI time zone [38](#page-43-0) SAP\_CRM packet drop size [34](#page-39-0) searching no activities appear [13](#page-18-0) starting Mobile Sales while receiving data [30](#page-35-0) Subscribe Failed error [11](#page-16-0)

subscription device administration [33](#page-38-0) device not receiving data [20](#page-25-0) queue increases [37](#page-42-0) Windows Mobile devices [24](#page-29-0) subscription failure [9](#page-14-0) Subscription Not Found error [11](#page-16-0) Sybase Control Center restart fails [35](#page-40-0) Sybase Unwired Platform logs [6](#page-11-0) troubleshooting [33](#page-38-0) synchronization failure due to storage space [10](#page-15-0) password error [20](#page-25-0) pending for long time [14](#page-19-0) phone number extensions [13](#page-18-0) Windows Mobile devices [26](#page-31-0) **T**

technical user credential failure [35](#page-40-0)

troubleshooting all devices [9](#page-14-0) Apple mobile devices [13](#page-18-0) BlackBerry [17](#page-22-0) DOE-C [33](#page-38-0) Sybase Unwired Platform [33](#page-38-0) Windows Mobile [23](#page-28-0)

### **V**

View in CRM menu option [30](#page-35-0)

### **W**

workflows disappear [15](#page-20-0)